# ポテト生活情報配信 サービス

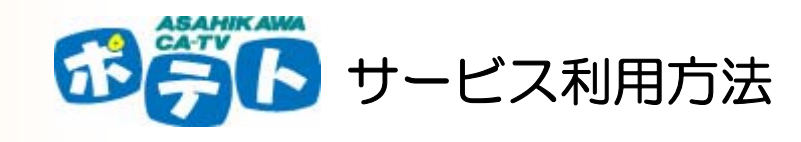

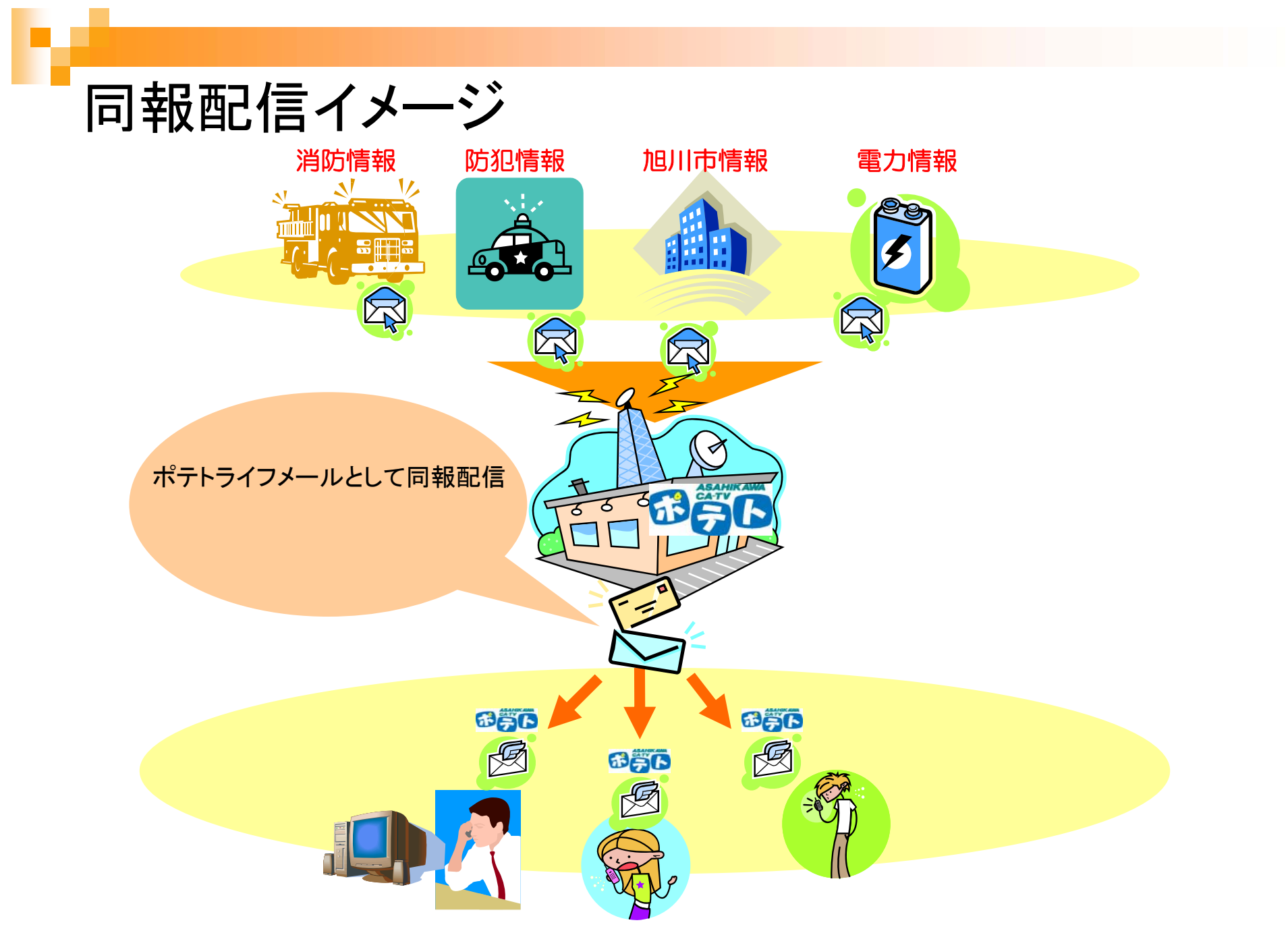

#### 利用に際して

- ポテト加入者に配布されている「ポテトメールアドレ ス」が既に利用登録されています。
- ポテトメールアドレスが親アドレスとして1つアドレス を追加できす。携帯電話などの登録にご利用頂け ます。 ※アドレス変更の際は、本登録アドレスも併 せて変更登録お願いします。
- 配信される情報の追加・変更が「会員マイページ」に て可能です。

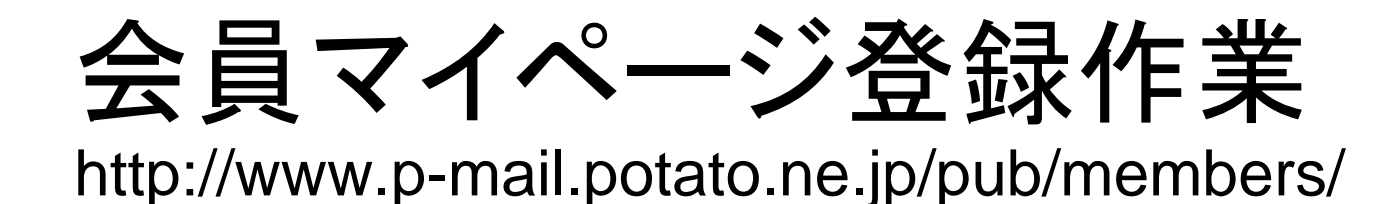

 $H$ パルテレド -ネット会員ログイン- - Mozilla Firefi ファイル(E) 編集(E) 表示(V) 履歴(S) ブックマーク(B) ツール(T) ヘルプ(H) at - C) - Coogle  $\Rightarrow$  (e) a n http://www.p-mail.potato.ne.jp/pub/members/ ■ 旭川ケーブルテレビ | 会員マイページ仮… ■ | ■ | 旭川ケーブルテレビ -ネット会員ログ… ■ | ■ メルマガ配信管理 24331 トップページへ会員ログスへ 会員ログイン ポテトメールアドレスとバスワードを入力し、ログインしてください。 ポテトメールアドレ saitou@catv-potato.co.jp  $\overline{\mathbf{z}}$ バスワード ログイン パウワードを亡わたす ドボお持ちでない方は 会員登録 。<br>会員登録をしてください

下記ページにアクセスし会員登録を行います。 http://www.p-mail.potato.ne.jp/pub/members/

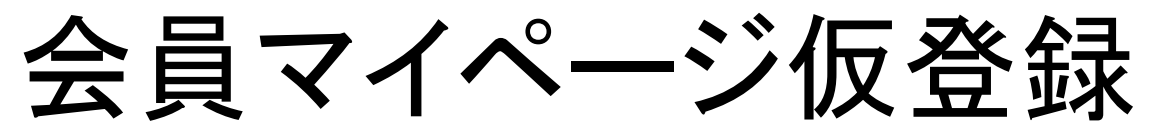

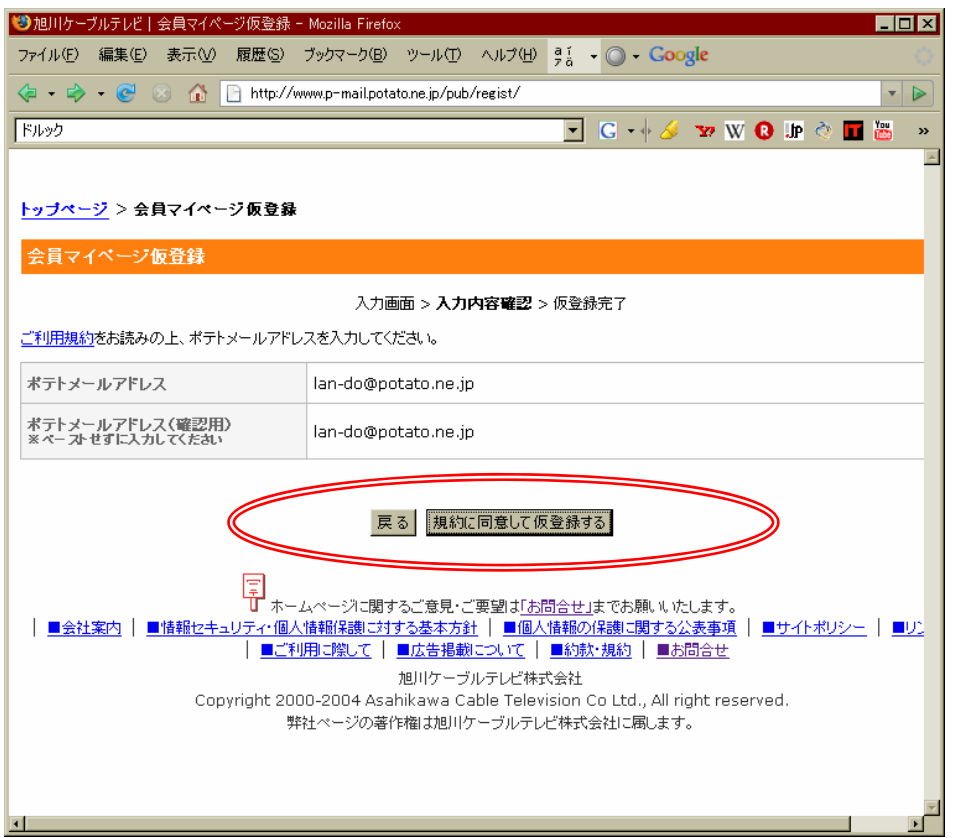

#### ポテトメールアドレスへ仮登録結果が配信されます。

#### 会員マイページ仮登録(結果メール)

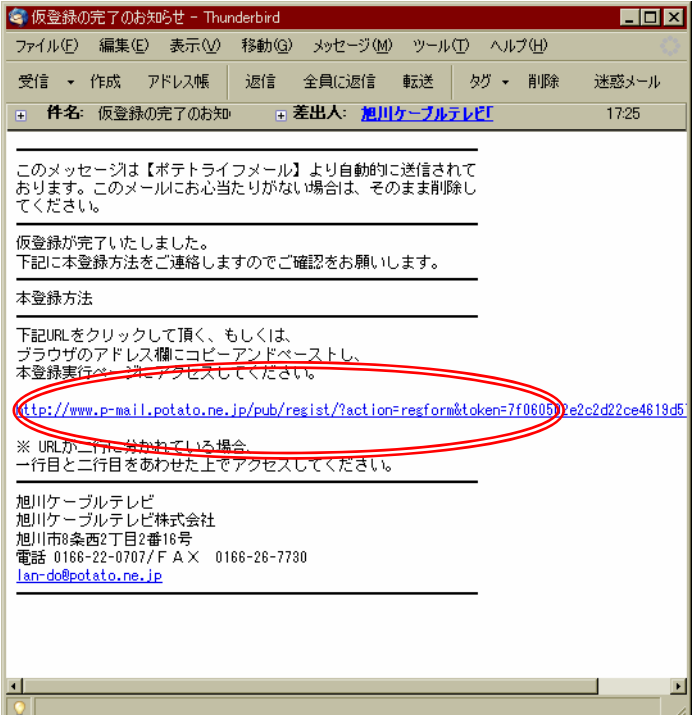

ポテトメールアドレスに仮登録完了の通知が届きますので本文内のURL へアクセスしてください。

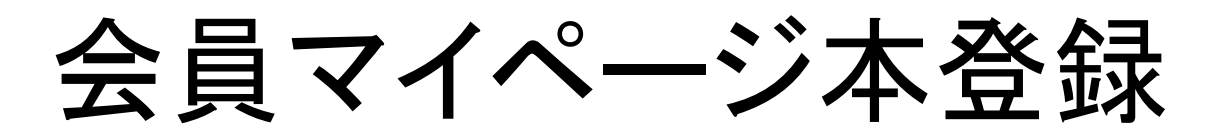

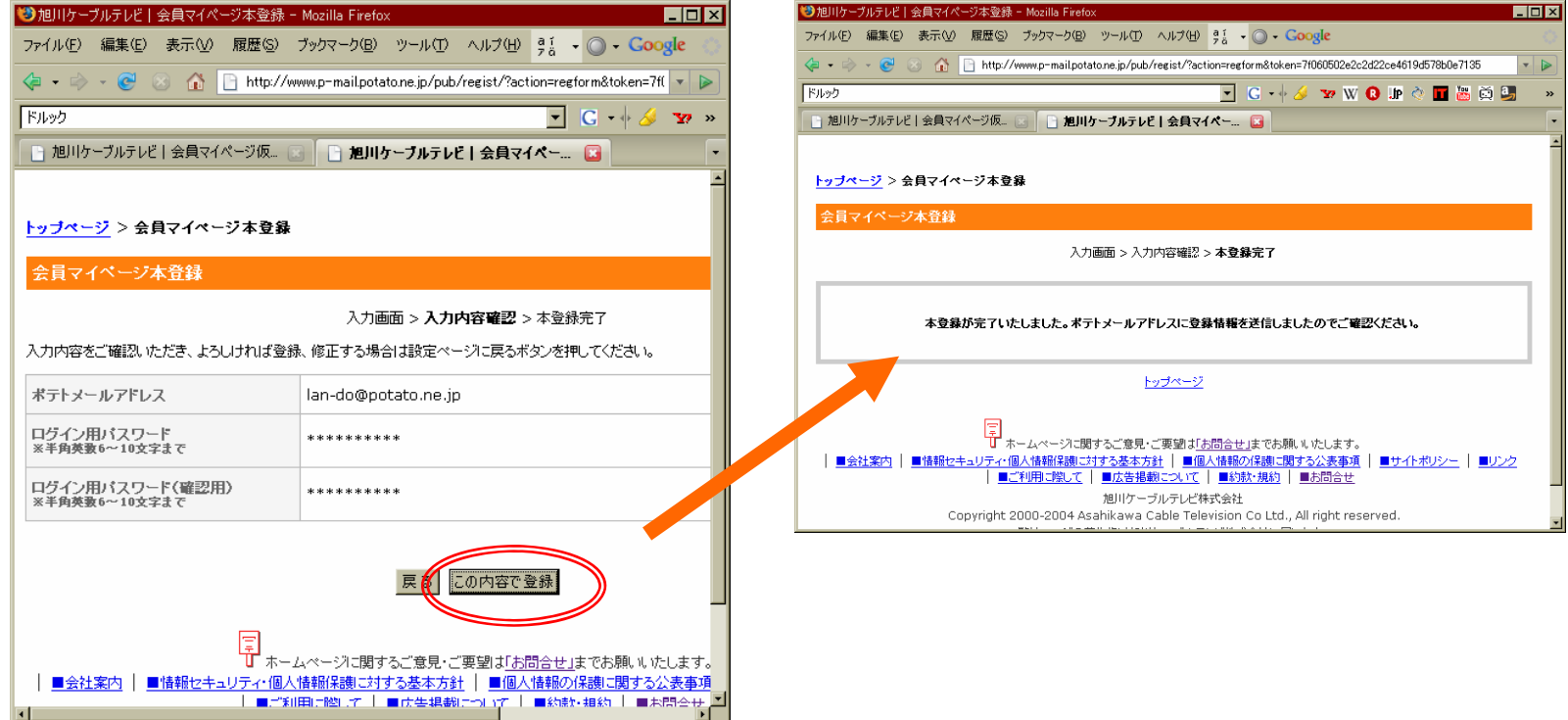

#### ポテトライフメール本登録用のパスワードを設定して頂き登録を実施しま す。

#### 会員マイページ配信内容の編集 会員マイページTOP

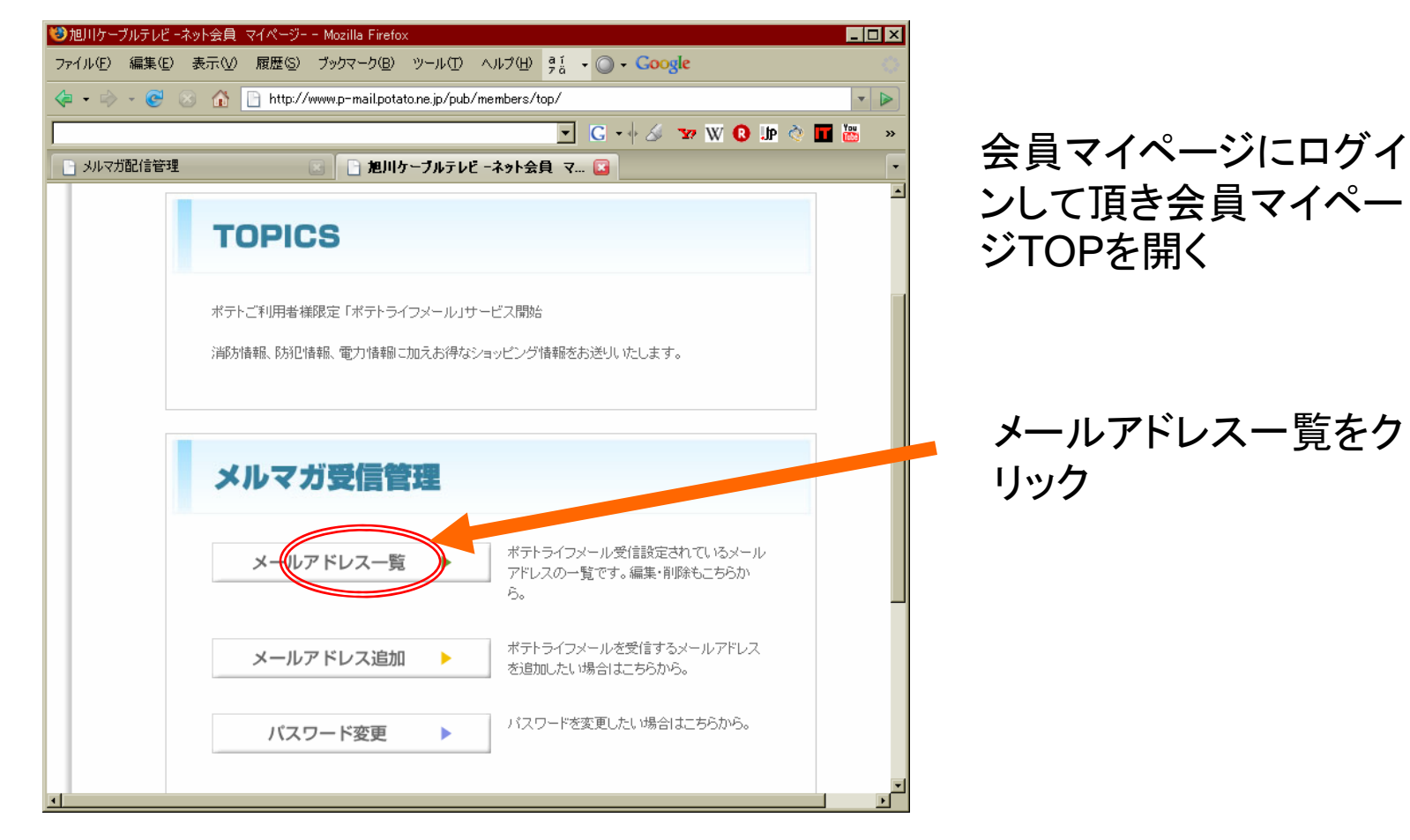

### 会員マイページ配信内容の編集 会員マイページTOP

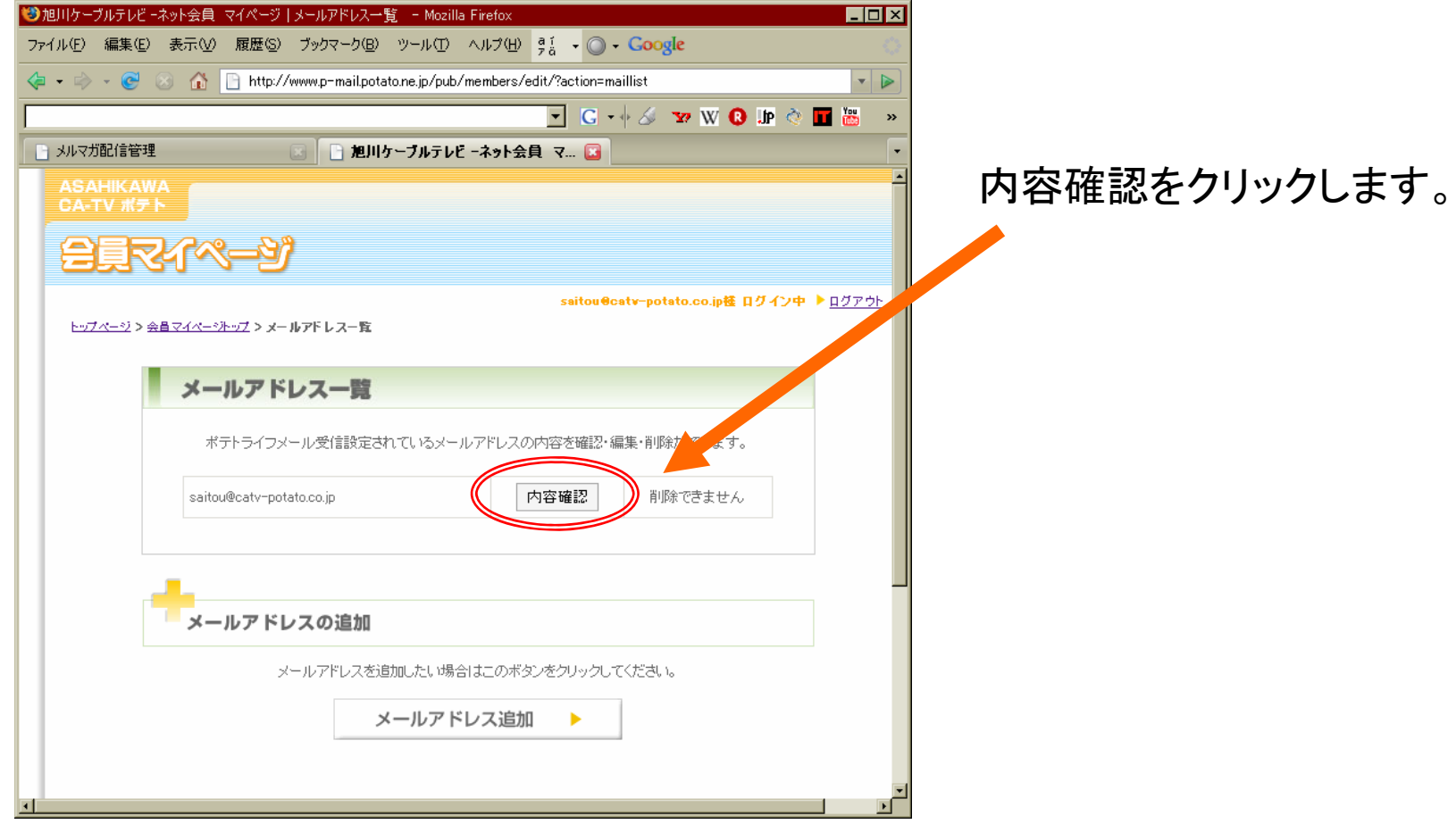

#### 会員マイページ配信内容の編集

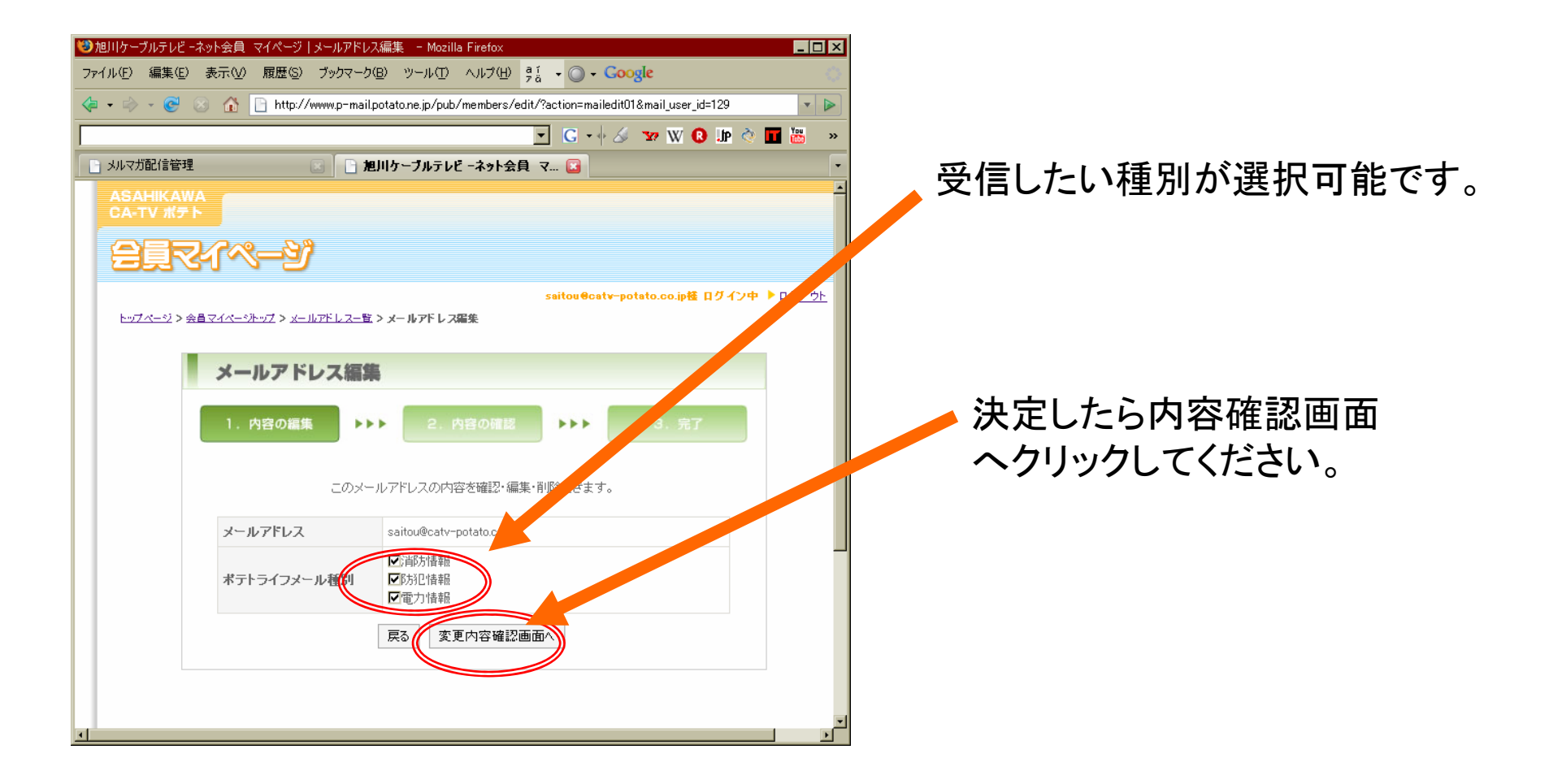

### 会員マイページ配信内容の編集

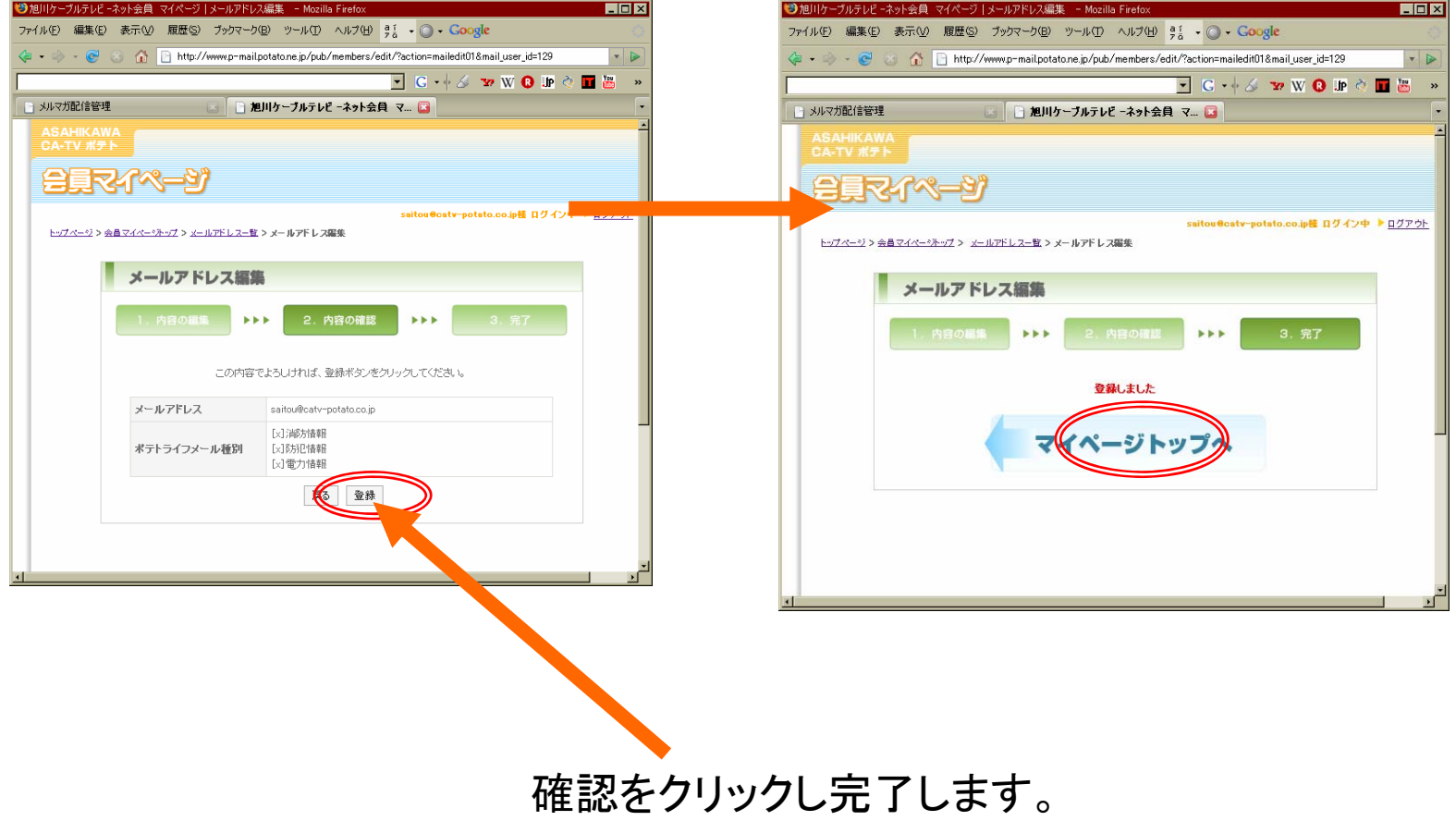

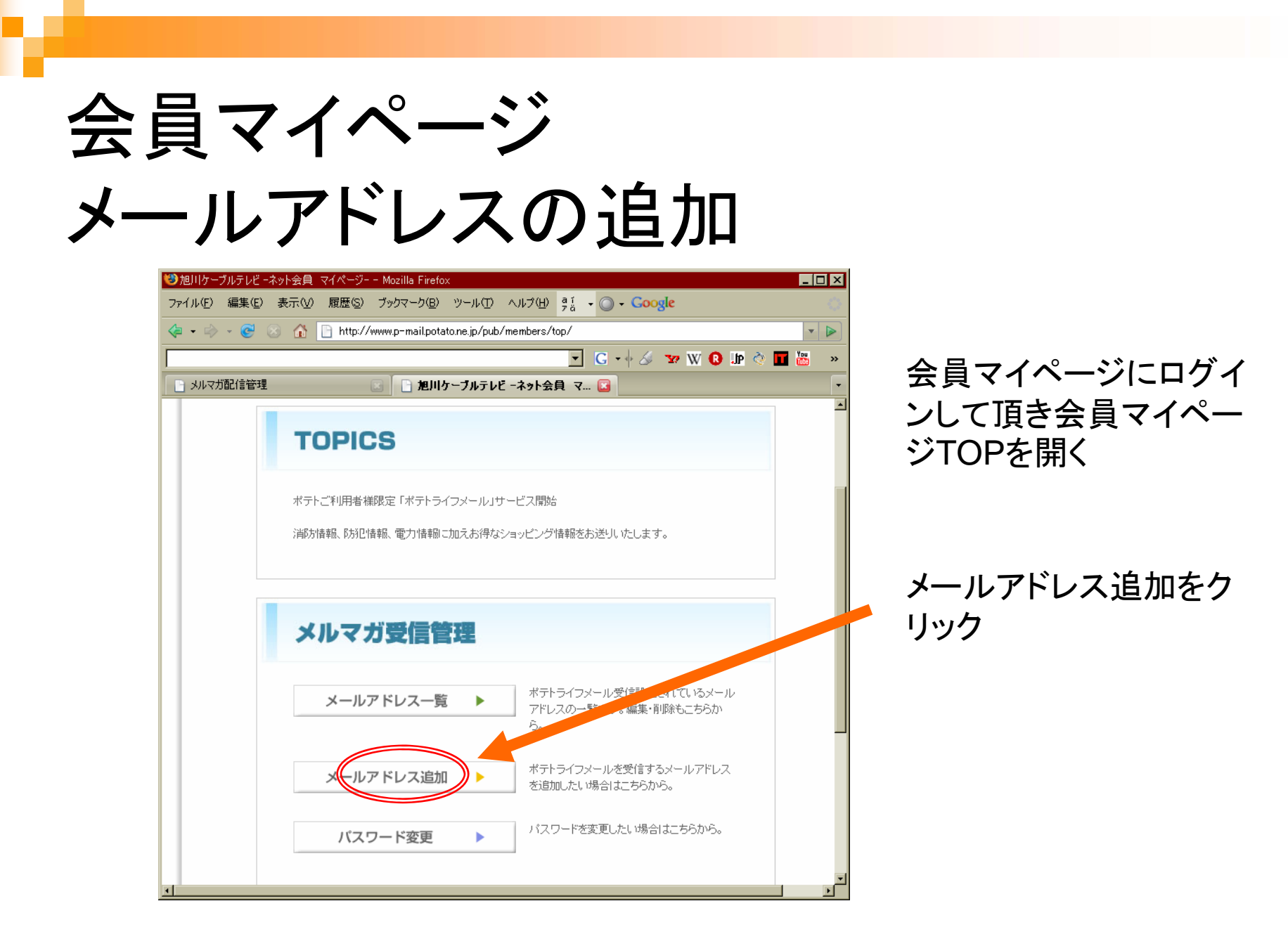

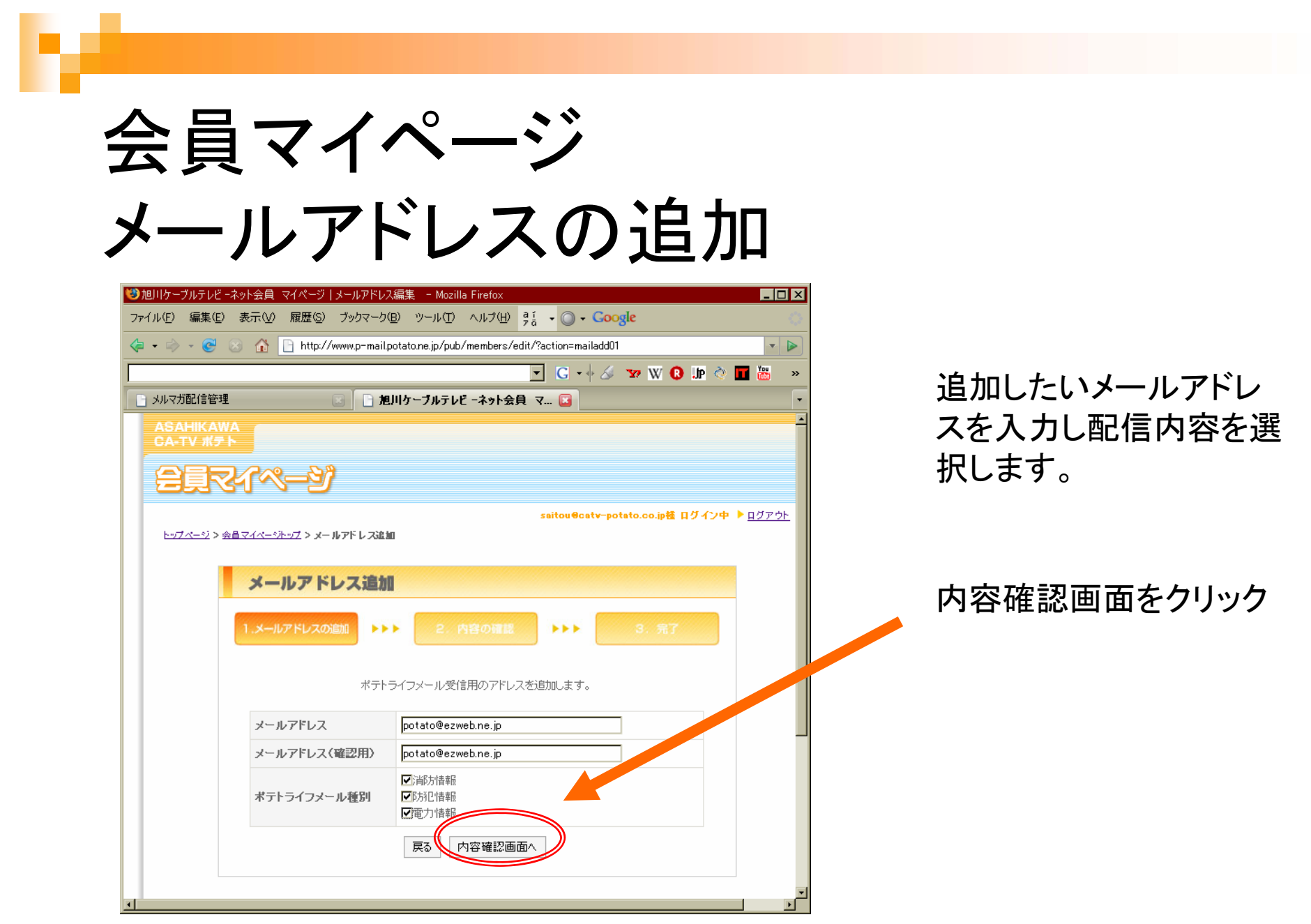

#### 会員マイページメールアドレスの追加

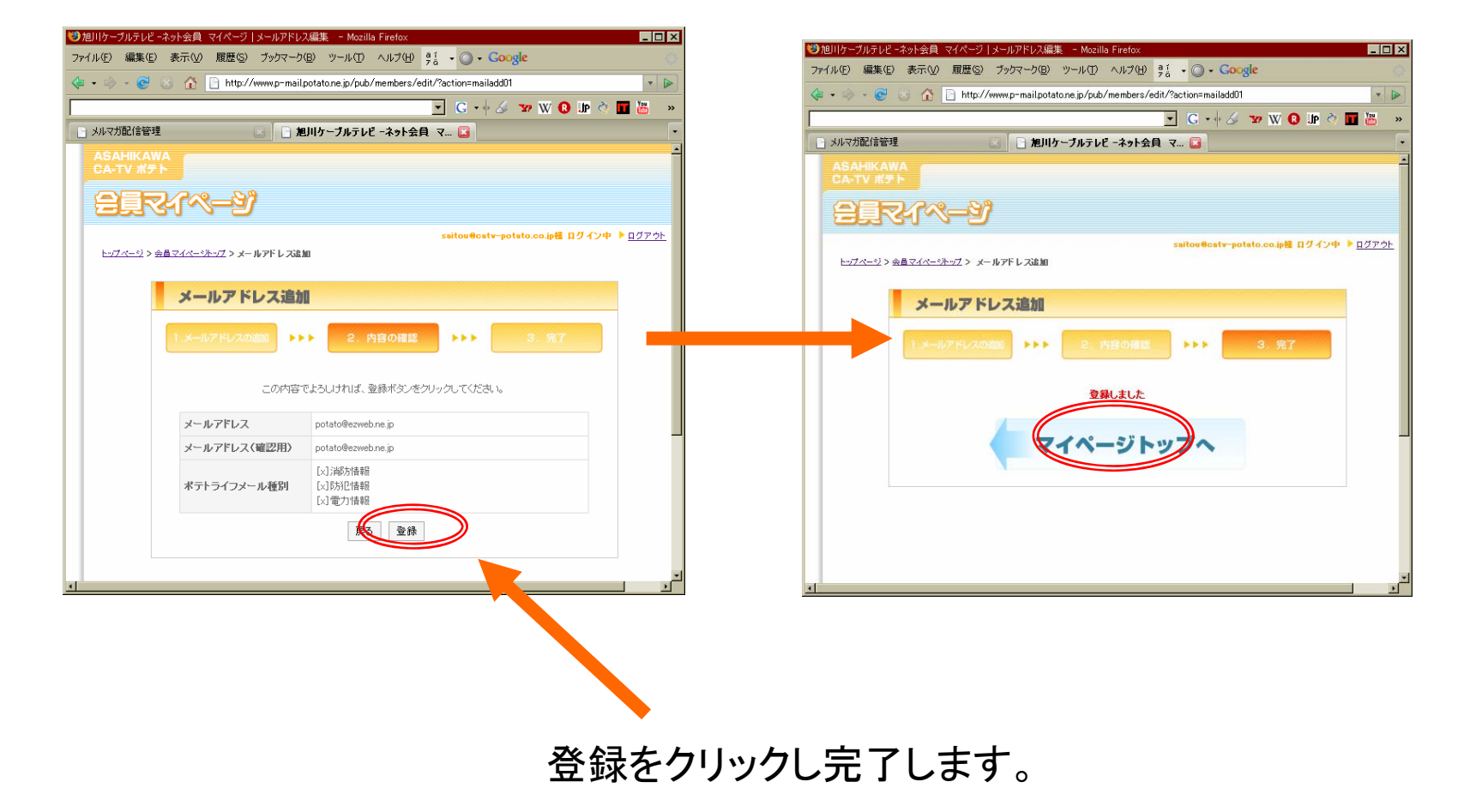

#### 追加登録したメールアドレスの削除

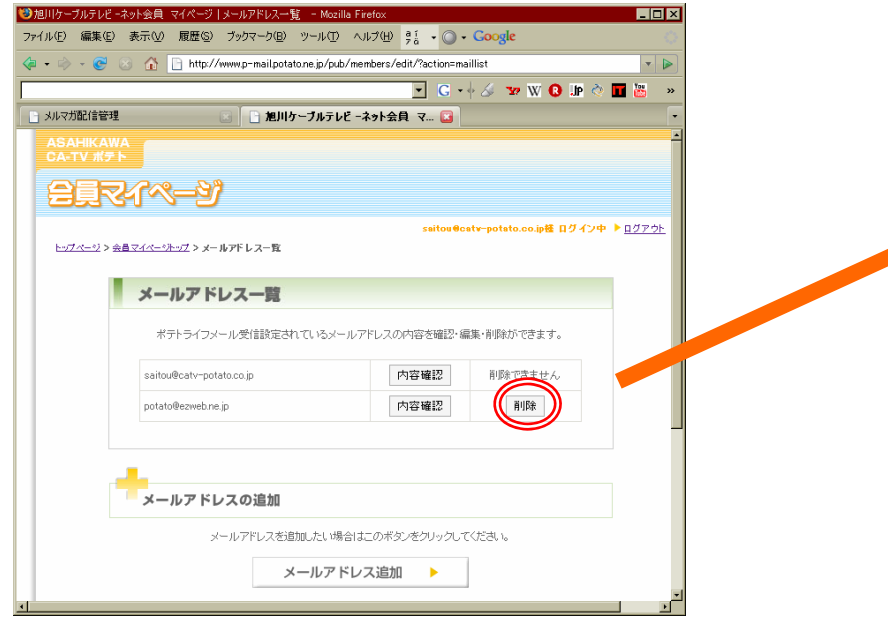

会員マイページからメールアドレス一覧を 選択すると上図のページが現れます。 ※ポテトメールアドレスは、削除できませ  $\mathcal{L}_{\circ}$ 

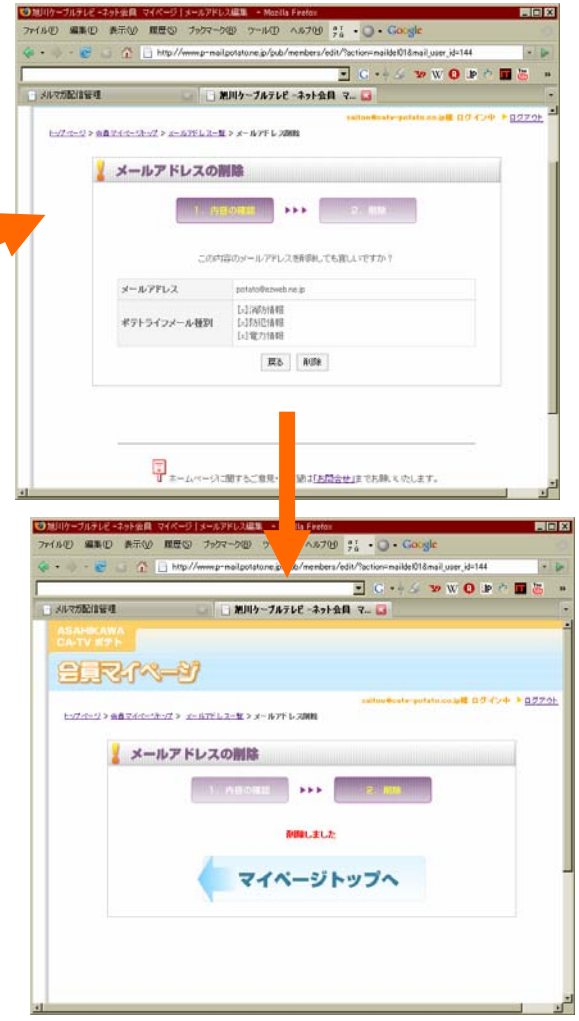

### 会員マイページパスワード変更

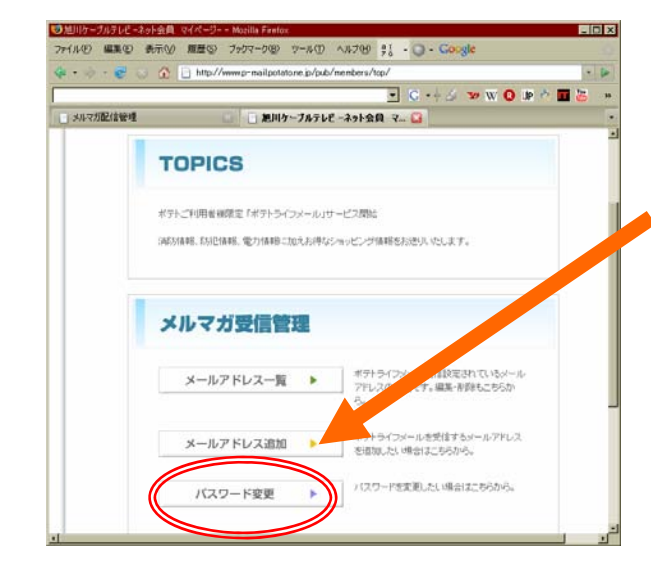

#### ■ 第18日カーヴルテルド - ネット会員 ライダージ | パ2ワード変更 → Mozilla Five **Tinly** ファイル(E) 編集(E) 表示(M) 履歴(S) ブックマーク(B) ツール(I) ヘルプ(H) all - → C - Coogle 4 - 0 6 1 http://www.p-mail.potato.ne.jp/pub/members/edit/?action=change\_pass  $\overline{\phantom{a}}$ FC- X Y VOID OF X - メルマガ配信管理 合同文化(~) saitou@catv-potato.co.jp極 ログイン中 ▶ ログアウト トップメージ ソ金黄マズメージトップ ソ パワロード変更 バスワード変更 1. パスワード変更 **SEE BBB** バスワードを変更します。 パスワード  $*****$ パスワード(確認用)  $x***$ 戻る 内容確認画面へ

会員マイページTOPからパスワード

変更を選択します。

変更登録した結果がポテ トメールアドレスに配信さ れます。

## パスワードを忘れたとき・・・

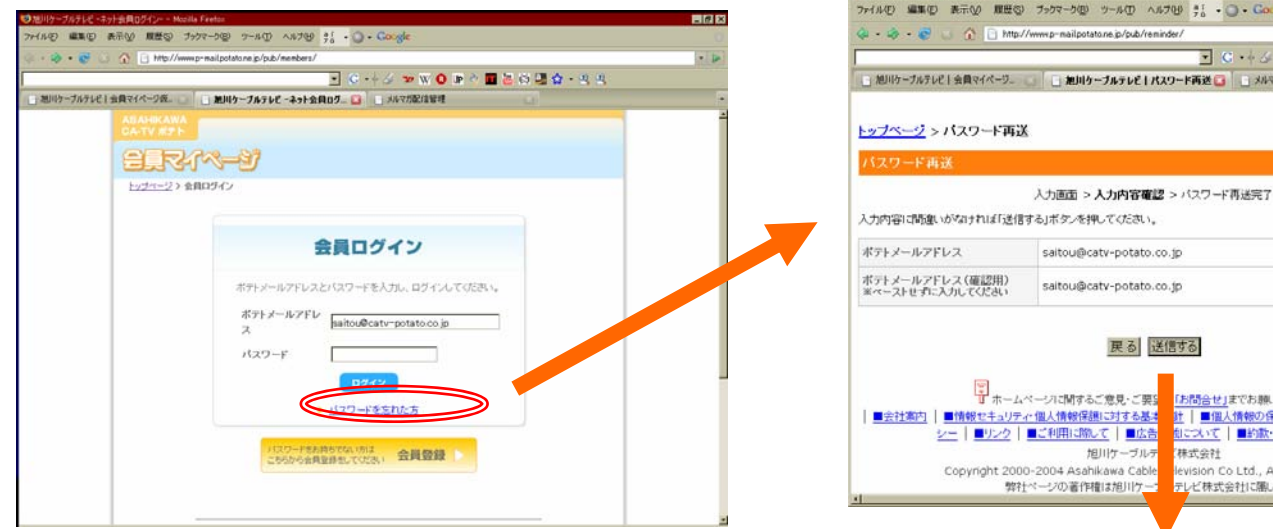

「パスワードを忘れた方」をクリックしポテ トメールアドレスにパスワード再送の手続 きを行っていただきます。

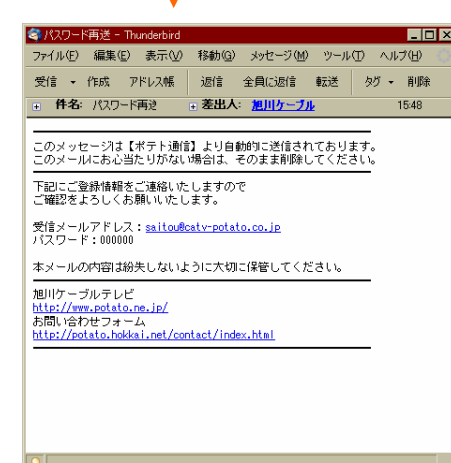

AD AA700 #1 - 0 - Cougle

けして | パスワード再送 ■ ■ メルマガ配信管理

「お問合せ」までお願いたします。

levision Co Ltd., All right reserved テレビ株式会社に届します。

林式会社

■広告

計 | ■個人情報の保護に関する公表事項 | ■ワイト 創こスいて |■約款·規約 |■お問合せ

SC+3 DWODA

 $\Box x$ 

## 配信データサンプル

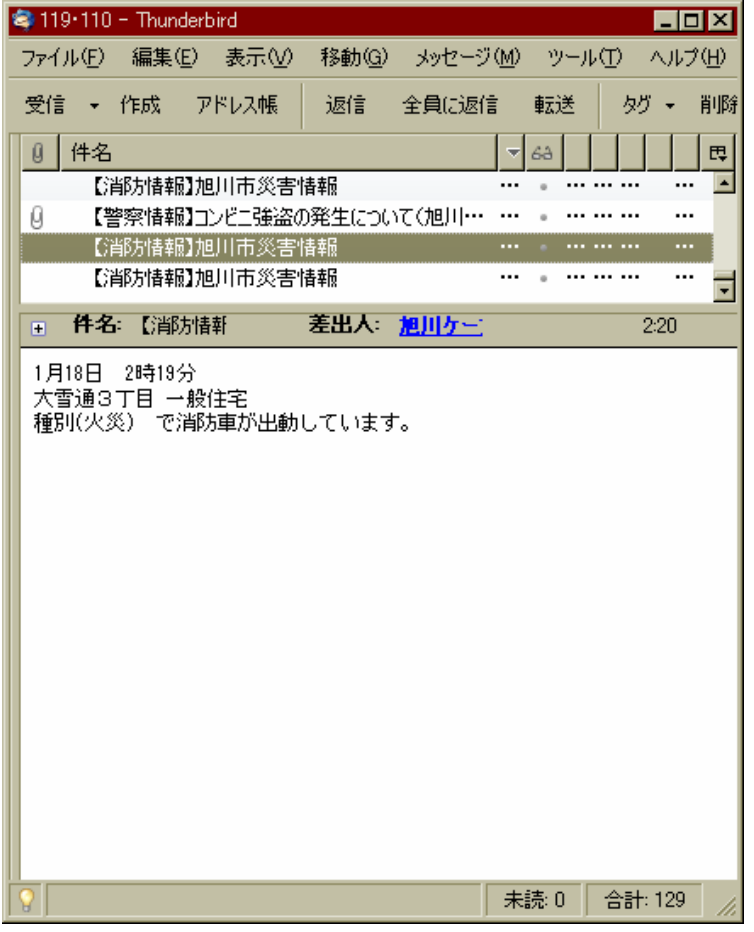

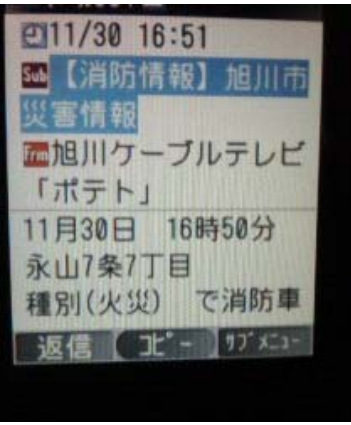